## **Technical Refresh Phase 2**

## *Quick Reference Guide*

On **March 30, 2020** MassHealth intends to complete the transition to the new HIPAA compliance and translator tool. Trading Partners who submit and receive the following HIPAA transactions MUST evaluate the changes outlined in the MassHealth HIPAA Companion Guides, modify their systems as appropriate, and test the transaction with MassHealth to ensure that those files submitted on or after the implementation date will process correctly. **Trading Partner Testing is MANDATORY for all trading partners that utilize the transactions below**:

- Health Care Claim Status Request and Response (276/277)
- Health Care Claim Payment/Advice (835)
- Health Care Claim: Institutional and Professional (837)

To prepare for this change, all trading partners must visit the Technical Refresh webpage posted here: [https://www.mass.gov/masshealth-technical-refresh.](https://www.mass.gov/masshealth-technical-refresh) If you submit transactions on behalf of providers or submit directly to MassHealth, you must assess your systems **immediately**, make the appropriate modifications and participate in testing. If you are a billing intermediary, clearinghouse or software vendor, please coordinate testing efforts with your clients.

To prepare for this change, please download and review the MassHealth Companion Guide(s), review the three flyers and review this reference guide. Trading Partners that fail testing are highly likely to receive **REJECTED** files in PRODUCTION on or after the Implementation date. This may result in organizations experiencing operational delays in their workflow and possible financial impact downstream with claims submissions.

Below is a quick reference list of the new compliance requirements that will cause files to fail, along with an explanation of how to comply. For a complete list of changes, please refer to the corresponding MassHealth Companion Guide(s) and the 999/TA1 Comparison Grid Flyer, posted on mass.gov here: [https://www.mass.gov/masshealth-technical-refresh.](https://www.mass.gov/masshealth-technical-refresh) MassHealth will update this webpage with any additional guidance that trading partners should adhere to as required. It is imperative that you ensure that your electronic files and transactions are updated to comply with the requirements below on or before the implementation date. MassHealth strongly recommends that you successfully test these changes before sending the files to production.

Please note that files that fail pre-compliance will not receive a 999 response. MassHealth will automatically notify you of these errors with instructions. If you receive notification from MassHealth that your electronic file failed, you must correct the file and submit the corrected file. MassHealth expects that all submitters review the corresponding 999 response. If the file or transactions in the file had errors, the 999 will give information regarding the errors. You will then need to correct the errors and submit a corrected file or transactions, as appropriate.

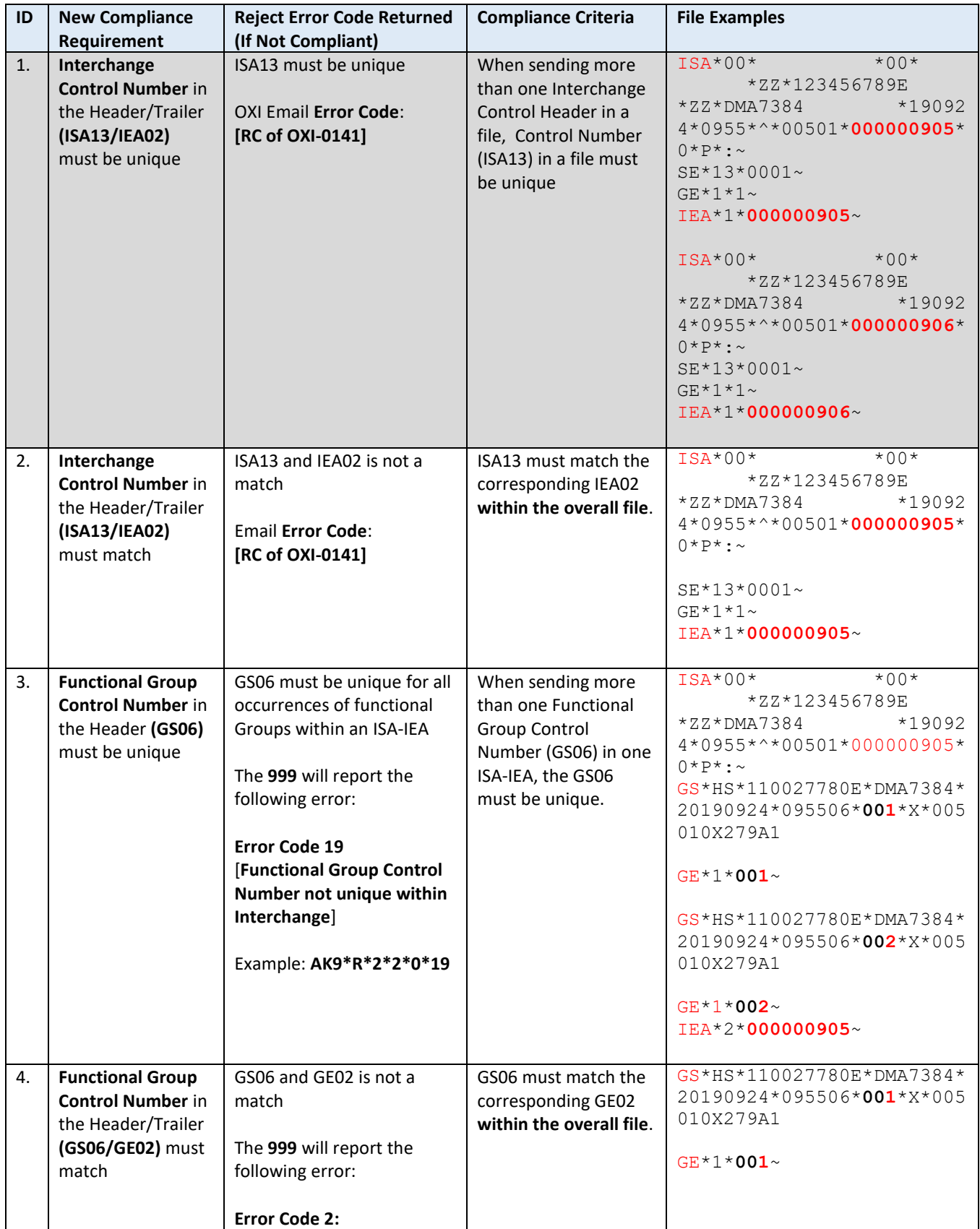

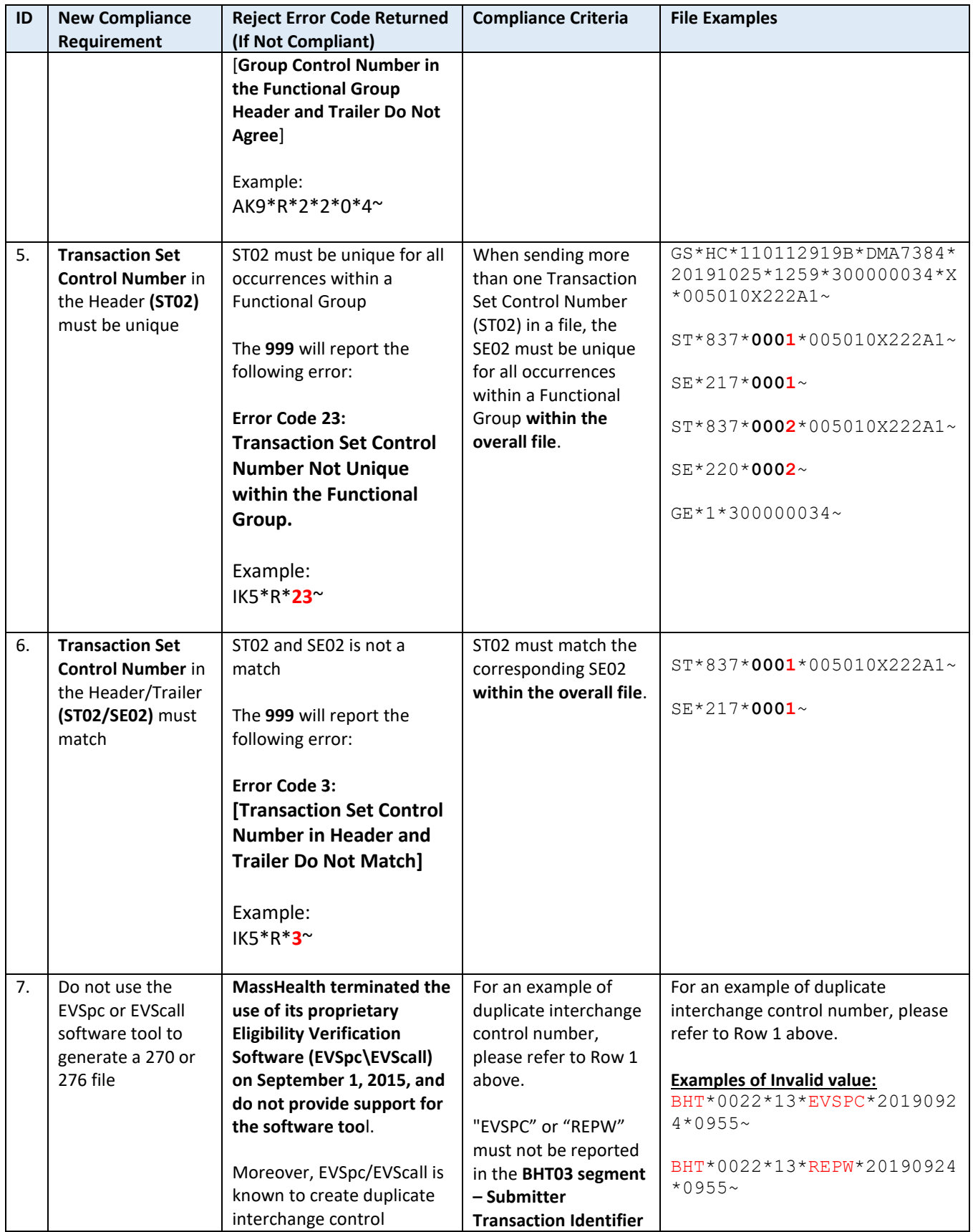

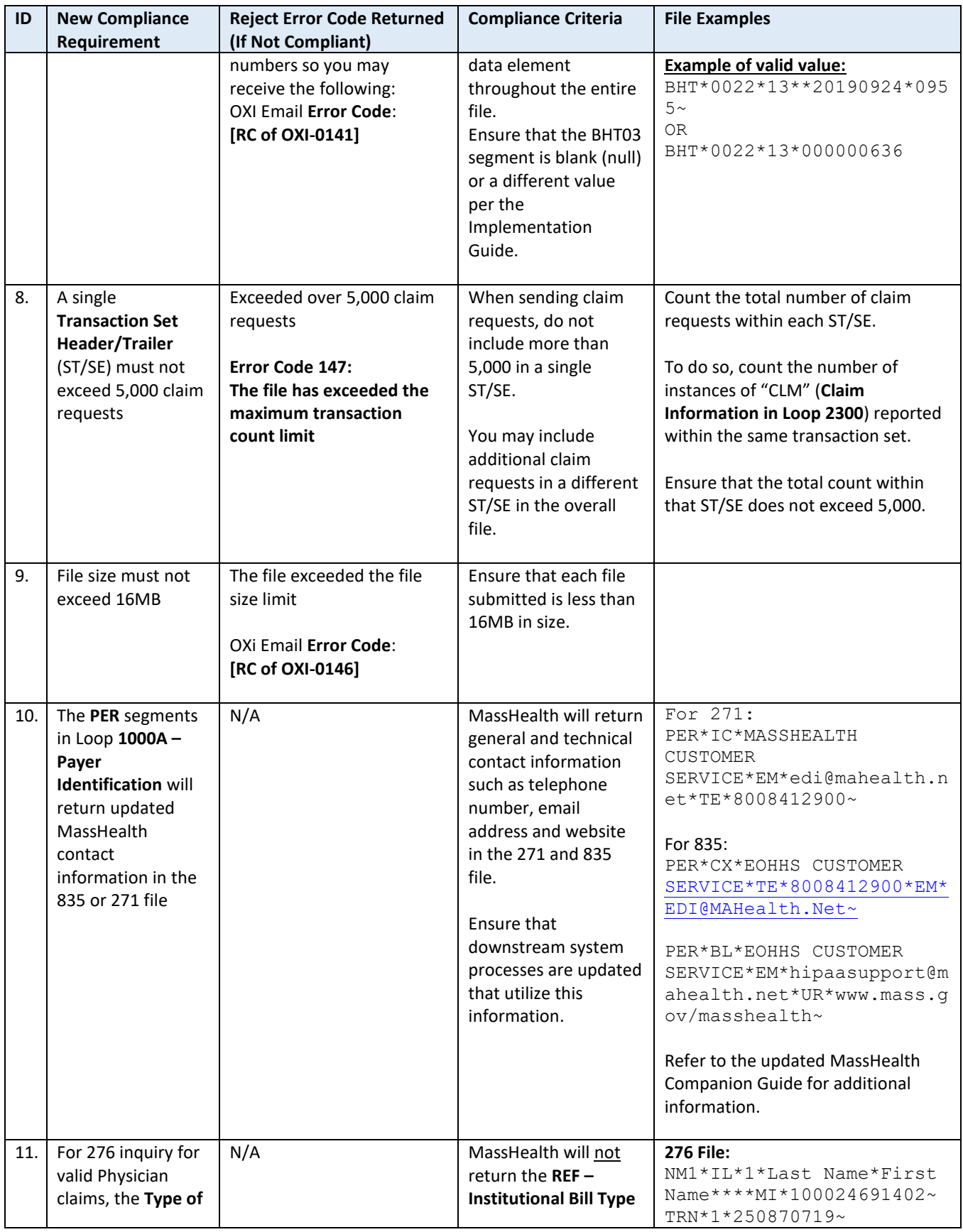

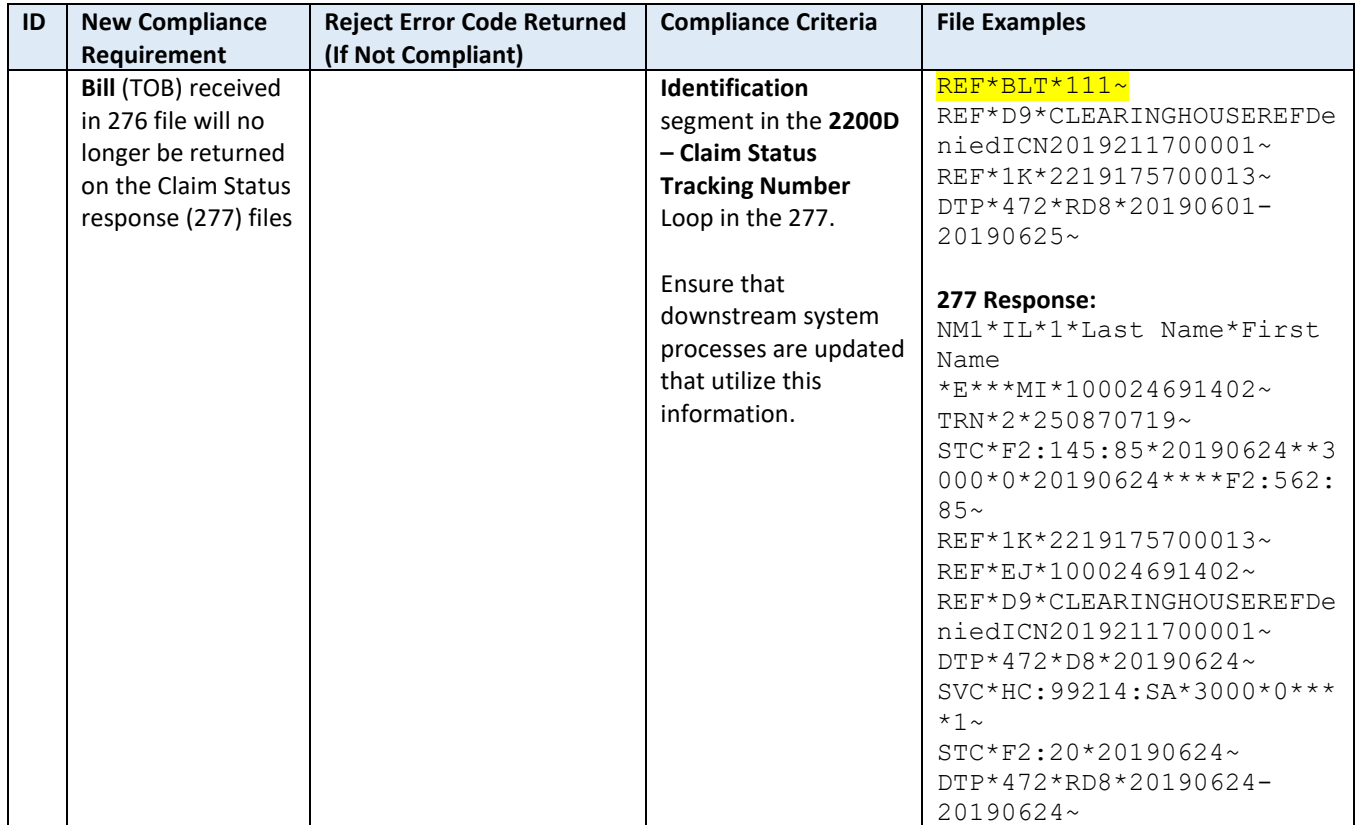

## **REMINDER**

When reviewing your 999, review **all IK5 – Implementation Transaction Set Response Traile**r and **AK9 – Functional Group Response Trailer** segments. If there are errors, correct the errors and send the corrected requests in a new file. Be sure to avoid submitting duplicate files to MassHealth.

## **Resources**

• **MassHealth Customer Service Center – EDI Department** Email: [edi@mahealth.net](mailto:edi@mahealth.net) Phone: 1-800-841-2900

Please contact us if you have questions, need assistance in interpreting your response files, correcting errors or understanding how to correct errors and resubmit the corrected test file.

• Webpage: **Technical Refresh** <https://www.mass.gov/masshealth-technical-refresh>

- **Companion Guides** <https://www.mass.gov/lists/technical-refresh-companion-guides>
- Webpage: **Key Concepts** <https://www.mass.gov/info-details/technical-refresh-key-concepts>
- Job Aid: **Download Responses (999)** <https://www.mass.gov/files/documents/2017/11/13/batch-claims-download.pdf>
- Flyer: **999 Example** <https://www.mass.gov/files/documents/2019/07/24/999-transaction-examples.pdf>
- Flyer: **x12 Processing Example** <https://www.mass.gov/doc/x12-transaction-0/download>
- Flyer: **New HIPAA Translator Changes** <https://www.mass.gov/doc/new-hipaa-translator-changes/download>
- Flyer: **835** <https://www.mass.gov/doc/835-example-0/download>
- Flyer: **EVSpc/EVScall Transition Options** MassHealth will publish on the Technical Refresh webpage once available.
- Job Aid: **Submit Claim Status through DDE** <https://www.mass.gov/how-to/check-claim-status>